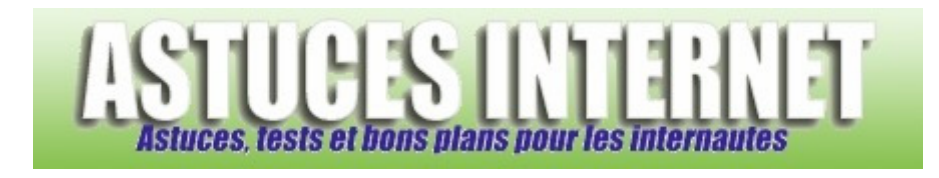

# Comment modifier un compte utilisateur avec Windows Vista ?

*Demandé et répondu par Sebastien le 12-11-2007* 

**Windows Vista** offre la possibilité de modifier les paramètres des comptes utilisateurs. Ainsi, en fonction de votre type de compte, vous aurez la possibilité d'apporter des modifications aux comptes utilisateurs présents sur la machine.

Deux cas de figures :

- Votre compte utilisateur est de type **Standard**
- Votre compte utilisateur est de type **Administrateur**

#### Votre compte utilisateur est un compte standard :

Vous avez la possibilité de modifier certains paramètres relatifs à votre compte utilisateur. Certaines modifications ne sont pas autorisées et devront être réalisées par un administrateur. Vous n'avez pas la possibilité de modifier d'autres comptes utilisateurs.

Avec un compte utilisateur Standard, vous avez la possibilité de :

- **Définir un mot de passe** pour votre compte utilisateur (ou le modifier s'il a déjà été défini)
- **Modifier votre image**

Cliquez sur les liens disponibles pour effectuer les modifications sur votre compte utilisateur.

Note : Les raccourcis marqués d'un bouclier des droits administrateurs.

## *Aperçu :*

Modifier votre compte d'utilisateur

Créer un mot de passe pour votre compte Modifier votre image

Modifier votre nom de compte

Modifier votre type de compte

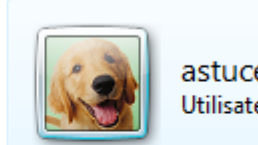

astuces-internet Utilisateur standard

Gérer un autre compte

Activer ou désactiver le contrôle des comptes d'utilisateurs

www.astroceshiternet.com

*Aperçu du menu de changement de mot de passe :*

### Créer un mot de passe pour votre compte

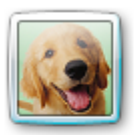

astuces-internet Utilisateur standard

Nouveau mot de passe

Confirmer le nouveau mot de pas

Si votre mot de passe contient des lettres majuscules, vous devez respecter la casse à chaque ouverture de session. Conseils pour créer un mot de passe fort

Entrez une indication de mot de p

L'indication de mot de passe sera visible à toutes les personnes qui utilisent cet ordinateur. Qu'est-ce qu'une indication de mot de passe ?

> Créer un mot de passe Annuler

> > www.astreesinternet.com

#### Votre compte utilisateur est un compte administrateur :

Avec un compte administrateur, vous avez la possibilité de modifier tous les comptes disponibles sur la machine. Rendez-vous dans le *Panneau de configuration*. Cliquez sur le raccourci intitulé *Ajouter ou supprimer des comptes d'utilisateurs*. Ce raccourci est proposé par **Windows Vista** et se situe au niveau du module *Compte d'utilisateurs*.

*Aperçu :*

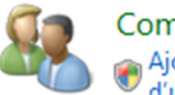

Comptes d'utilisateurs Ajouter ou supprimer des comptes d'utilisateurs

Sélectionnez le compte utilisateur à modifier.

*Aperçu :*

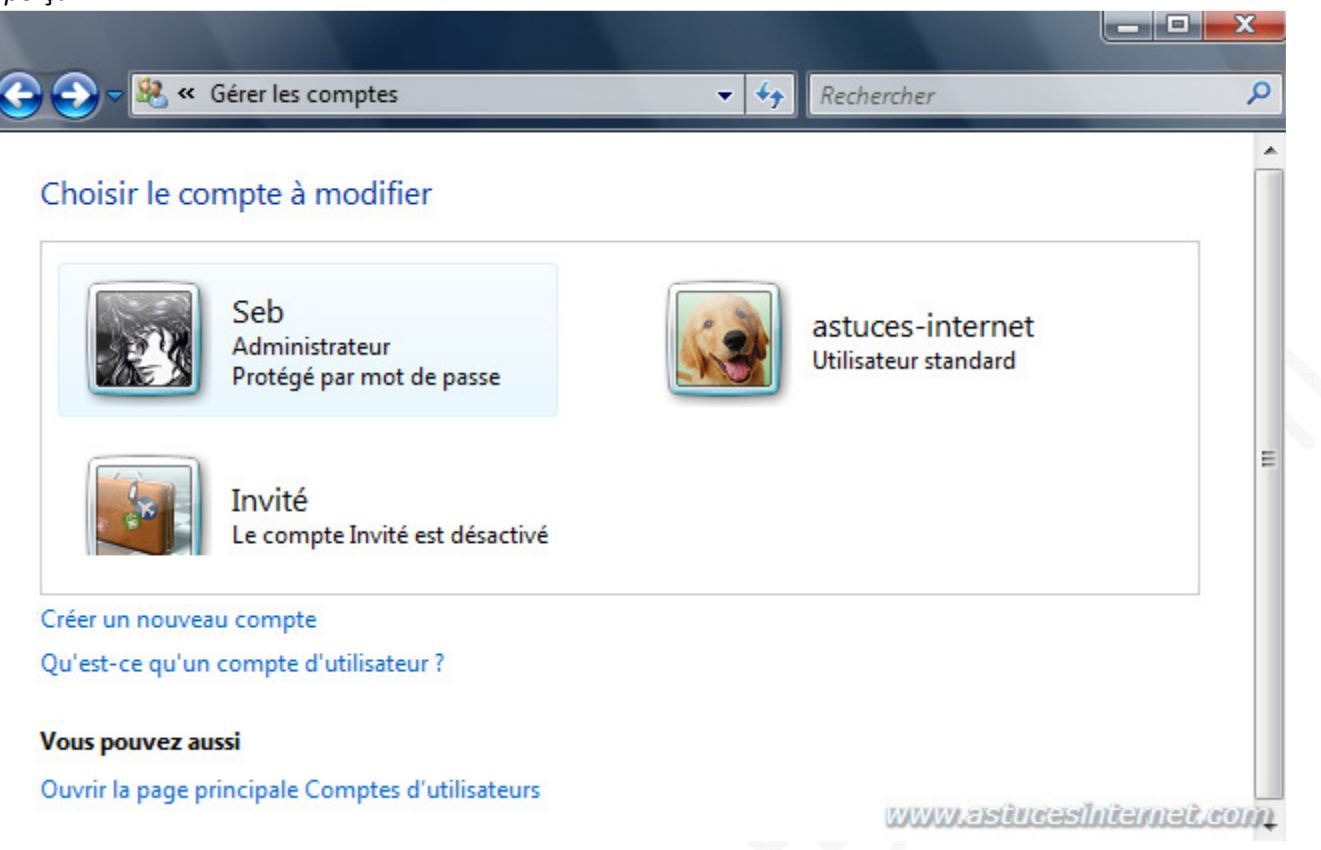

Avec des droits administrateurs, vous aurez la possibilité d'effectuer toutes les modifications possibles sur les comptes utilisateurs présents sur l'ordinateur. Vous pourrez modifier un nom de compte, créer, modifier ou supprimer des mots de passe, modifier les images, créer ou supprimer un compte.

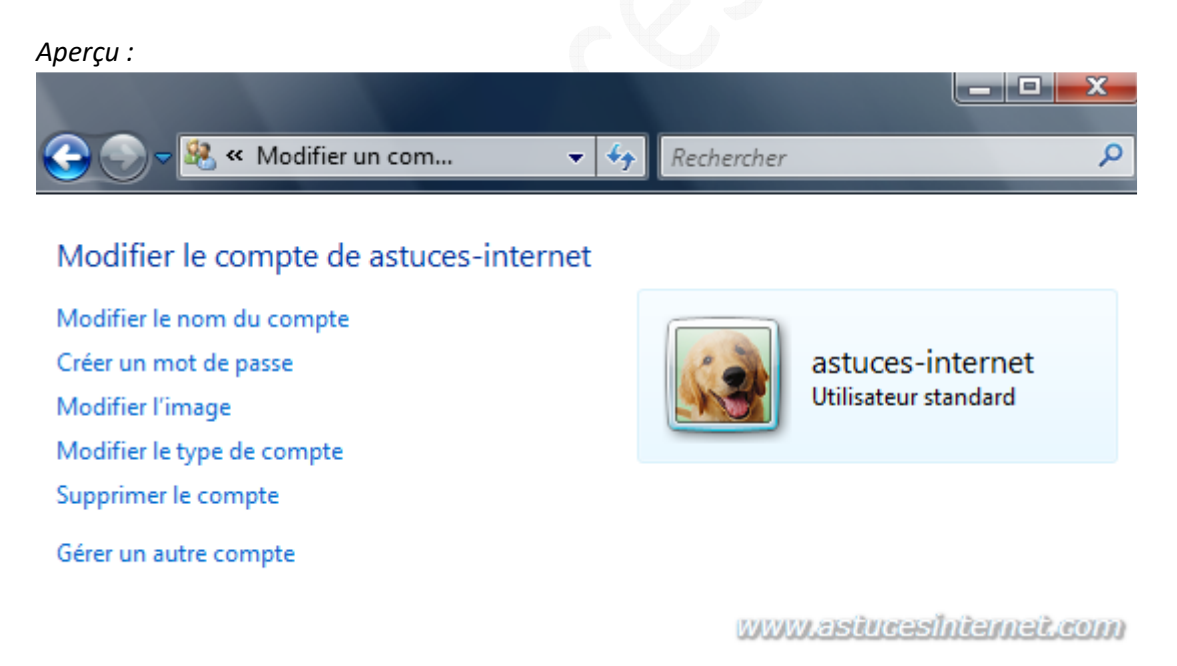